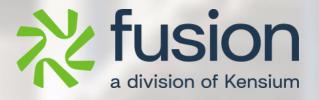

# **Release Notes**

Commerce Pro

By Fusion Documentation Team

April 2024

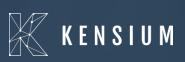

© 2024 Kensium Solutions LLC

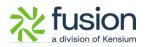

### **Table of Contents**

| RELEASE NOTES                 | 0        |
|-------------------------------|----------|
|                               |          |
| RELEASE NOTES INFORMATION     |          |
|                               |          |
| ACKNOWLEDGEMENTS              | 2        |
|                               |          |
| NOTICE                        | 2        |
| VERSION HISTORY               | 2        |
|                               |          |
|                               | _        |
| NEW FEATURES AND ENHANCEMENTS | <u>3</u> |
|                               |          |
| Price Visibility Introduced   |          |
|                               |          |
| INSTALLATION CHANGES          | •        |
| INSTALLATION CHANGES          | 9        |
|                               |          |
| UI CHANGES                    |          |
|                               |          |
| KNOWN BUGS AND ISSUES         | ٥        |
|                               | ·······  |

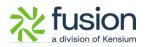

# **Release Notes Information**

| Software Name                                      | Commerce Pro                                                                   |
|----------------------------------------------------|--------------------------------------------------------------------------------|
| Version Number                                     | 0.1                                                                            |
| Release Type<br>(Initial/Minor/Intermediate/Major) | Intermediate                                                                   |
| Compatible Acumatica Editions                      | Retail-Commerce<br>• 2021 R1                                                   |
| Package Location                                   | In SharePoint: Kensium Internal Products ><br>Documents > Package Repository > |

### Acknowledgements

Acumatica 2021 R1, R2, and Acumatica Commerce Edition are registered trademarks of Acumatica Inc. All Rights Reserved

Braintree is a service of PayPal. All Rights Reserved.

### Notice

The information contained in this document is subject to change without notice.

Kensium Solutions LLC shall not be liable for any errors or incidental or illegal acts in connection with the use of these release notes.

Reproduction, adaptation, or translation of this document is prohibited without prior written permission of Kensium Solutions, except as allowed under copyright laws. All Rights Reserved.

### **Version History**

| Version<br>Number | Description           | Compiled<br>By | Reviewed &<br>Revised By | Approved By | Date |
|-------------------|-----------------------|----------------|--------------------------|-------------|------|
| 0.1               | Documentation<br>Team |                | Asha A                   |             |      |

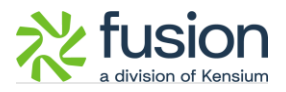

### **New Features and Enhancements**

### **Price Visibility Introduced**

This release has introduced an option to increase the [Price Visibility] in CommercePro. Navigate to Commerce Pro in Acumatica on the left panel and click " CommercePro Feature Management " under the [Preferences].

| Acumatica         | Search Q                                                  |                                                     |                                                             | Revision Two Products<br>Products Wholesale | 6/18/2024<br>9:28 AM | ? 2 ad | min admin 💊 |
|-------------------|-----------------------------------------------------------|-----------------------------------------------------|-------------------------------------------------------------|---------------------------------------------|----------------------|--------|-------------|
| Finance           | CommercePro                                               |                                                     |                                                             |                                             |                      | - 4    | ĝ} ×        |
| \$ Banking        | Processes<br>Refresh Kit Price Process                    | Inquiries<br>Dropship Mapping                       | Preferences<br>Vendor Inventory                             |                                             |                      |        |             |
| Payables          | Customer Order Summary<br>Process Customer Order Summary  | Kit Assembly Logs<br>ACM Vendor Inventory Details B | Customer Order Summary<br>Category Rules                    |                                             |                      |        |             |
| Receivables       | Update Vendor Inventory<br>Update Inventory sales prices  |                                                     | Shipping Restriction Zones<br>☆ CommercePro Features Manage |                                             |                      |        |             |
| 🐯 Customization   | Update Item Category based on                             |                                                     | <b>D</b>                                                    | k here                                      |                      |        |             |
| Sales Orders      | Branch Wise Inventory Association<br>S3 Images Processing |                                                     | Citch                                                       | Khere                                       |                      |        |             |
| ChannelAdvisor    | Calculate Kit Qty Process<br>Process Quick Kits           |                                                     |                                                             |                                             |                      |        |             |
| Purchases         |                                                           |                                                     | Show All 🐱                                                  |                                             |                      |        | _           |
| D Inventory       |                                                           |                                                     |                                                             |                                             |                      |        |             |
| Dashboards        |                                                           |                                                     |                                                             |                                             |                      |        |             |
| Magento Connector |                                                           |                                                     |                                                             |                                             |                      |        |             |
| Kensium License   |                                                           |                                                     |                                                             |                                             |                      |        |             |
| (B) CommercePro   |                                                           |                                                     |                                                             |                                             |                      |        |             |
| More Items     <  |                                                           |                                                     |                                                             |                                             |                      |        |             |

Figure: CommercePro Feature Management under the [Preferences].

When you click the option, you will be redirected to the following screen where you can view the new [Price Visibility] option. This new option is added to the list with a checkbox.

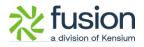

| 🗅 Acumatica                                    | Search Q                                         | Revision Two Products<br>Products Wholesale | 6/18/2024 🗸 🕜 💄 admin admin 🦄   |
|------------------------------------------------|--------------------------------------------------|---------------------------------------------|---------------------------------|
| Time and Expenses                              | CommercePro Features Management                  |                                             | NOTES FILES CUSTOMIZATION TOOLS |
| Finance                                        | □ <b>∩</b>                                       |                                             |                                 |
| \$ Banking                                     | FEATURES LIST LOGGING                            |                                             |                                 |
|                                                | COMMERCEPRO FEATURES                             |                                             |                                 |
| Payables                                       | Create Kit On Fly                                |                                             |                                 |
| <b>O</b> • • • • • • • • • • • • • • • • • • • | 🗹 Kit Quantity Display                           |                                             |                                 |
| Receivables                                    | Flexible Kit Pricing                             |                                             |                                 |
| - Rocolvabios                                  | S3 Images                                        |                                             |                                 |
| Customization                                  | Vendor Inventory Management                      |                                             |                                 |
| Gusionization                                  | Validate Vendor Details                          |                                             |                                 |
| Sales Orders                                   | 🖬 Auto Assign Sales Categories                   |                                             |                                 |
| J Sales Orders                                 | Unit Of Measure Pricing                          |                                             |                                 |
| ChannelAdvisor                                 | Dynamic Merchandising                            |                                             |                                 |
| ChannelAdvisor                                 | Free Stock Items                                 |                                             |                                 |
| <b>b</b>                                       | Multi-Website Support for Customers and Products |                                             |                                 |
| Purchases                                      | 🗹 Customer Email Uniqueness                      |                                             |                                 |
| _                                              | Customer Order Summary                           |                                             |                                 |
| Inventory                                      | Duplicate Order Check                            |                                             |                                 |
|                                                | 🗹 Unique Customer Order Number                   |                                             |                                 |
| Dashboards                                     | Unique External Reference Number                 |                                             |                                 |
|                                                | Z Line Item Enhancement                          |                                             |                                 |
| Magento Connector                              | Collect Payment Then Ship                        |                                             |                                 |
| NI.                                            | Enable Validation At Terms                       |                                             |                                 |
| 🔀 Kensium License                              | Enable Validation At Customer Class              |                                             |                                 |
| -                                              | Shipping Restriction Zones                       |                                             |                                 |
| CommercePro                                    | Drop-Ship Mapping                                |                                             |                                 |
|                                                | Price Visibility                                 |                                             |                                 |
| More Items                                     | Check the box to                                 |                                             |                                 |
| . <                                            | enable Price Visibility                          |                                             |                                 |
| Your product is in trial mod                   | e. Only two concurrent users are allowed.        |                                             | ACTIVATE                        |

Figure: Check the box to enable [Price Visibility]

After enabling the [Price Visibility] navigate to Stock Items under Profile in the Inventory screen.

Select any of the Sales order to open it. The Sales Order will include 2 new grids as follows:

- Sales Price
- Vendor Price

|                            | Stock Items                      |                                  |                                                   |                |                                         |                           | Revision Two Products<br>Products Wholesale | 9:28 AM            | 🧿 🚢 ac       |                             |
|----------------------------|----------------------------------|----------------------------------|---------------------------------------------------|----------------|-----------------------------------------|---------------------------|---------------------------------------------|--------------------|--------------|-----------------------------|
| 7 Favorites                |                                  | ego 500 piece set                |                                                   |                |                                         |                           | NOTES ACTIVITIES F                          | FILES (1) CUSTOMI  | ZATION TOOLS | Nem Sil                     |
| Data Views                 | <b>←</b> 🖺 🗒                     | ∽ + @ © ×                        | K < > >I …                                        |                |                                         |                           |                                             |                    |              | _                           |
| Time and Expenses          | * Inventory ID:<br>Item Status:  | AALEGO500 - Lego 500 p<br>Active | piece set Product We<br>Product Ma                |                | م<br>م                                  | CHANNEL ADVISOR           | REFERENCES                                  |                    | ~            | Item Ve<br>Price            |
| Finance                    | Description                      | Lego 500 piece set               |                                                   |                | 90                                      |                           |                                             |                    |              | Invent                      |
| Banking                    | GENERAL PRI                      | CE/COST WAREHOUSES               | STANDARD COS                                      |                | HANDISE PACKAGING CF                    | ROSS-REFERENCE RE         | LATED ITEMS INVENTORY                       | PLANNING DEFE      | RRAL N       | 2                           |
| Payables                   | Price Class:<br>Price Workgroup: | I                                | Pending Cost:     Pending Cost:     Pending Cost: | 0.00           |                                         |                           |                                             |                    |              | Alocal<br>Detai             |
| Receivables                | Price Manager:                   | Subject to Commission            | P Current Cost.<br>Effective Date:                | 0.00           | C Price Type                            | Break Qty                 | Price Effective Expirate<br>Date Date       | ion                |              | inverti<br>Transac<br>Histo |
| <sup>3</sup> Customization | Min. Markup %:<br>Markup %:      | 0.000000                         | Last Cost:<br>COST STATISTIC                      | 0.00           | > 0 D Base                              | 0.00                      | 110.00 9/30/2016                            |                    |              | Deed S                      |
| Sales Orders               | MSRP:<br>Default Price:          | 100.00<br>100.00                 | Last Cost:<br>Average Cost:                       | 50.00          |                                         |                           |                                             |                    |              |                             |
| ChannelAdvisor             | UOM Price:                       | 0.00                             | Min. Cost.<br>Mix. Cost.                          | 50.00<br>60.00 |                                         |                           |                                             | I< < >             | ж            |                             |
| Purchases                  |                                  |                                  | HILK. OUVL                                        |                | VENDOR PRI⊈ES           O           Imi |                           |                                             |                    |              |                             |
| Inventory                  |                                  | Sales Price a                    | nd Vendor Price                                   |                | R *Vendor Vendor                        | Name Break                | Qty Price Effective<br>Date                 | Expiration<br>Date |              |                             |
| Dashboards                 |                                  | displayed whe<br>enabled.        | en Price Visibility is                            |                |                                         | ,,                        | 00 50.00 1/1/2013<br>00 60.00 1/1/2013      |                    |              |                             |
| Magento Connector          |                                  |                                  |                                                   |                |                                         | ananto toto anno 1997. Il |                                             |                    |              |                             |
| ۰۰۰۰۰۰ ۲۰۰۰۰۰۰ ۲           |                                  |                                  |                                                   |                |                                         |                           |                                             | I< < >             |              |                             |

Figure: Sales Price & Vendor Price in Sales Order

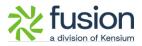

#### Illustration:

For example, if you select a new item there will be no Sales Price and Vendor Price in the respective grids.

| Acumatica                    | Search                           | <u>م</u> ی                            |            |                                   |              |                 |                 | Revision Two P<br>Products Wholesa | roducts 🗸          | 6/18/2024<br>9:29 AM | 0      | 💄 admir | n admin 🗸                           |
|------------------------------|----------------------------------|---------------------------------------|------------|-----------------------------------|--------------|-----------------|-----------------|------------------------------------|--------------------|----------------------|--------|---------|-------------------------------------|
| Favorites                    | Stock Items<br>TITAN - Titan Wa  | atches for Men                        |            |                                   |              |                 |                 | 🗅 NOTES                            | ACTIVITIES F       | ILES CUSTOM          | ZATION | TOOLS - | S<br>Terr Sales                     |
| 🕑 Data Views                 | ← 🖺 🗎                            | ∽ + @ O ·                             | K <        | > >                               |              |                 |                 |                                    |                    |                      |        |         | Proes                               |
| Time and Expenses            | ★ Inventory ID:<br>Item Status:  | TITAN - Titan Watches for<br>Active ~ | Men        | Product Workgroup:                |              |                 | P CHANNELA      | UVISOR PREFERENCES                 | nelAdvisor         |                      |        | ^       | Item Vendor<br>Prices               |
| Finance                      | Description:                     | Titan Watches Sr Men                  | S3 IMAGES  |                                   |              | Sales Price and | cross-reference | E RELATED ITEMS                    | INVENTORY PL       | MNING DEE            | RRAL   |         | inventory<br>Summary                |
| \$ Banking                   | PRICE MANAGEMEN                  |                                       | 33 110/303 | standard cost                     | lor Prices a | SALES PRICES    | CROSSILLI EREMO | L REDALD TIEMS                     | INVENTORTED        | UNING DET            | INNAL  | *       | =S<br>Inventory<br>Allocation       |
| Payables                     | Price Class:<br>Price Workgroup: |                                       | р ()<br>р  | Pending Cost<br>Pending Cost Date | 0.00         | 0 H 🛛           |                 |                                    |                    |                      |        |         | Details                             |
| Receivables                  | Price Manager:                   | Subject to Commission                 | Q          | Current Cost:                     | 0.00         | B D Price Type  | a Break Q       | ty Price Effective<br>Date         | Expiration<br>Date |                      |        |         | inventory<br>Transaction<br>History |
| 🐯 Customization              | Min. Markup %:<br>Markup %:      | 0.000000                              |            | Last Cost:<br>COST STATISTICS     | 0.00         |                 |                 |                                    |                    |                      |        |         | Dend Stock                          |
| Sales Orders                 | MSRP:<br>Default Price:          | 0.00                                  |            | Last Cost:<br>Average Cost:       | 0.00         |                 |                 |                                    |                    |                      |        |         |                                     |
| ChannelAdvisor               | UOM Price:                       | 0.00                                  |            | Min. Cost:<br>Max. Cost:          | 0.00         |                 |                 |                                    |                    | IC C 2               |        |         |                                     |
| Purchases                    |                                  |                                       |            |                                   |              |                 |                 |                                    |                    |                      |        | -       |                                     |
| D Inventory                  |                                  |                                       |            |                                   |              | B *Vendor       | Vendor Name     | Break Qty Price                    |                    | Expiration<br>Date   |        |         |                                     |
| Dashboards                   |                                  |                                       |            |                                   |              |                 |                 |                                    |                    |                      |        |         |                                     |
| Magento Connector            |                                  |                                       |            |                                   |              |                 |                 |                                    |                    |                      |        |         |                                     |
| <del>≫</del>                 |                                  |                                       |            |                                   |              |                 |                 |                                    |                    | I< < 3               |        |         | • <                                 |
| Your product is in trial mod | e. Only two concurrent u         | isers are allowed.                    |            |                                   |              |                 |                 |                                    |                    |                      |        | A       | CTIVATE                             |

Figure: Sales Price & Vendor Price is blank for new items

Now navigate to the Sales Price screen from the Global Seach of Acumatica. Select the new product and add the Price Type as [Base].

|                                                                                                    |                  |                |                                        |                       |                 |              |                  |                                          | on Two Products<br>ts Wholesale |        | 18/2024<br>элм У |                   |                    |       |
|----------------------------------------------------------------------------------------------------|------------------|----------------|----------------------------------------|-----------------------|-----------------|--------------|------------------|------------------------------------------|---------------------------------|--------|------------------|-------------------|--------------------|-------|
| Favorites                                                                                                    | Sales Prices     |                |                                        |                       |                 |              |                  |                                          |                                 |        |                  | CUSTO             | MIZATION           | TOOLS |
| Data Views                                                                                                    | CREATE P         | RICE WORKSHEET |                                        |                       |                 |              |                  |                                          |                                 |        |                  |                   |                    |       |
| Na manana ang kanana ang kanana ang kanana ang kanana ang kanana ang kanana ang kanana ang kanana ang kanana an | Price Type:      | All Prices     | ~~~~~~~~~~~~~~~~~~~~~~~~~~~~~~~~~~~~~~ | Item Class ID:        |                 | ,p P         | Price Class:     |                                          |                                 | ,      |                  |                   |                    |       |
| Time and Expenses                                                                                               | Price Code:      |                |                                        |                       | Watches for Men |              | Price Manager:   |                                          |                                 |        | Me               |                   |                    |       |
| Finance                                                                                                    | Effective As Of: | 6/18/2024      |                                        | Warehouse:            |                 | , <b>р</b> Р | Price Workgroup: |                                          |                                 | ,<br>Q | My               |                   |                    |       |
|                                                                                                    | Ů + X ⊣          | X              |                                        |                       |                 |              |                  |                                          |                                 |        |                  | All Records       |                    | •     |
| Banking                                                                                                    | Price Type       | Price Code     | * Inventory ID                         | Description           | UOM             | Warehouse    | Promotion        | Ignore<br>Automatic<br>Line<br>Discounts | Break Qty                       | Price  | *Currency        | Effective<br>Date | Expiration<br>Date |       |
| Payables                                                                                                    | * @ D Base       | ~              | TITAN                                  | Titan Watches for Men | en EA           |              |                  |                                          | 0.00                            | 0.36   | USD              | 6/18/2024         |                    |       |
| <sup>3</sup> Customization                                                                                      | 7                |                |                                        |                       |                 |              |                  |                                          |                                 |        |                  |                   |                    |       |
| Customization Customization Customization Customization ChannelAdvisor Purchases Inventory Dashboards           | 7                |                |                                        |                       |                 |              |                  |                                          |                                 |        |                  |                   |                    |       |

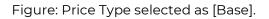

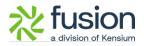

Since we support [Base] Price on the Stock Item screen you need to select the Price Type as Base.

| Acumatica                                                                                                    | Search                      | ۵ ک            |                |                                 |                       |         |           |                                | Revis<br>Produc                          | ion Two Products<br>ts Wholesale | <ul> <li>✓</li> <li>6/<br/>9:1</li> </ul> | 18/2024<br>9 AM | • ③                              | 💄 admin a          | admin s |
|----------------------------------------------------------------------------------------------------|-----------------------------|----------------|----------------|---------------------------------|-----------------------|---------|-----------|--------------------------------|------------------------------------------|----------------------------------|-------------------------------------------|-----------------|----------------------------------|--------------------|---------|
| A Favorites                                                                                                    | Sales Prices                |                |                |                                 |                       |         |           |                                |                                          |                                  |                                           |                 | CUST                             | OMIZATION          | TOOLS   |
| 🕑 Data Views 🗾                                                                                                    | CREATE PI                   | RICE WORKSHEET |                |                                 |                       |         |           |                                |                                          |                                  |                                           |                 |                                  |                    |         |
| Time and Expenses                                                                                                    | Price Type:<br>Price Code:  | All Prices     | ~              | Item Class ID:<br>Inventory ID: | TITAN - Titan Watches | for Men | م<br>م    | Price Class:<br>Price Manager: |                                          |                                  | م<br>م                                    | Me              |                                  |                    |         |
| Finance                                                                                                    | Effective As Of:            | 6/18/2024      |                | Warehouse:                      |                       |         | Q         | Price Workgroup:               |                                          |                                  |                                           | My              |                                  |                    |         |
|                                                                                                    | Ů + × ⊢<br>B 0 □ Price Type | Price Code     | * Inventory ID | Description                     |                       | * UOM   | Warehouse | Promotion                      | Ignore<br>Automatic<br>Line<br>Discounts | Break Qty                        | Price                                     | *Currency       | All Records<br>Effective<br>Date | Expiration<br>Date | * 1     |
| Payables                                                                                                    | * 😡 🗋 Base                  |                | TITAN          | Titan Watches for Me            | n <u>en</u>           | EA      |           |                                |                                          | 3.00                             | 10.00                                     | USD             | 6/18/2024                        | _6/20/202          | : 0     |
| <ul> <li>Sales Orders</li> <li>Channel/Advisor</li> <li>Purchases</li> <li>Inventory</li> <li>Dashboards</li> <li>Magento Connector</li> </ul> |                             | G.             |                |                                 |                       |         |           |                                |                                          |                                  |                                           |                 |                                  |                    |         |
| Your product is in trial mod                                                                                                    | to Dalu buo consurront usor | are allowed    |                |                                 |                       |         |           |                                |                                          |                                  |                                           |                 | 1                                | < <                | > I     |

Now enter the Break Qty, Price, Effective Date and Expiration Date and save the screen.

Figure: Enter all the relevant details and save the screen.

Now navigate to the Stock Item Screen and select the new item against which you have selected the base price. In the Sales Price Section, the Price will be displayed.

| Acumatica                                                                                 | Search                                                                                 | ٩ 🖒                                                                                  |                    |                                                                                                   |      |                       |                   | Revision Two Products<br>Products Wholesale                    | 6/18/2024<br>9:29 AM ~ ⑦ | ) 💄 admin admin                                                                                                    |
|-------------------------------------------------------------------------------------------|----------------------------------------------------------------------------------------|--------------------------------------------------------------------------------------|--------------------|---------------------------------------------------------------------------------------------------|------|-----------------------|-------------------|----------------------------------------------------------------|--------------------------|----------------------------------------------------------------------------------------------------|
| Favorites Data Views                                                                      | Stock Items<br>TITAN - Titan W                                                         | fatches for Men<br>∽ + @ □ ~                                                         | K < >              | ы                                                                                                 |      |                       |                   | NOTES ACTIVITIES                                               | FILES CUSTOMIZATION      | in the second second se |
| Time and Expenses                                                                         | Inventory ID:<br>Item Status:<br>Description:<br>GENERAL PRI                           | TITAN - Titan Watches for<br>Active v<br>Titan Watches for Men<br>CE/COST WAREHOUSES | Men P<br>S3 IMAGES | Product Workgroup<br>Product Manager<br>VENDORS ATTR                                              |      | Andree Packaging      | CHANNEL ADVIS     | OR PREFERENCES                                                 | PLANNING DEFERRAL        | A line is a line is a line |
| <ul> <li>Banking</li> <li>Payables</li> <li>Receivables</li> <li>Customization</li> </ul> | PRICE MANAGEME<br>Price Class:<br>Price Workgroup:<br>Price Manager:<br>Min: Markup %: | Subject to Commission                                                                | 0<br>0<br>0        | Pending Cost<br>Pending Cost<br>Pending Cost Date<br>Current Cost<br>Effective Date:<br>Last Cost | 0.00 | SALES PRICES          | Break Qty<br>3.00 | Price Effective Expirat<br>Date Date<br>10.00 6/18/2024 6/20/2 |                          |                                                                                                    |
| Sales Orders                                                                              | Markup %:<br>MSRP<br>Default Price:                                                    | 0.000000<br>0.00<br>0.36                                                             | C                  | Last Cost:                                                                                        | 0.00 |                       |                   |                                                                |                          | Deat                                                                                                    |
| ChannelAdvisor                                                                            | UOM Price.                                                                             | 0.00                                                                                 |                    | Min. Cost.<br>Max. Cost:                                                                          | 0.00 | VENDOR PRICES         |                   |                                                                | ic ( ) )                 |                                                                                                    |
| b Inventory                                                                               |                                                                                        |                                                                                      |                    |                                                                                                   |      | Ů H ⊠<br>≊ *Vendor Ve | ndor Name B       | reak Qty Price Effective<br>Date                               | Expiration<br>Date       |                                                                                                    |
| <ul> <li>Dashboards</li> <li>Magento Connector</li> </ul>                                 |                                                                                        |                                                                                      |                    |                                                                                                   |      |                       |                   |                                                                |                          |                                                                                                    |
| v                                                                                         |                                                                                        |                                                                                      |                    |                                                                                                   |      |                       |                   |                                                                |                          |                                                                                                    |

Figure: Sales Price Displayed in the Sales Order

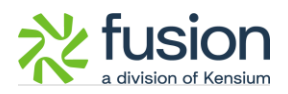

Similarly, navigate to the Vendor Price under the Profile from the Global Search of Acumatica. Open the Vendor Price Screen and select the Product for which you have selected the Sales Price. Assign a Vendor against the specific product. Enter all the details such as Break Qty, Price, Effective Date and Expiration Date as shown below and save the screen.

| 🖣 Acumatica       | Search Q                                   |                                   |                               |        |           | Re<br>Pro | vision Two Products<br>ducts Wholesale | 6      | 18/2024<br>30 AM |            | 💄 admin            | admin   |
|-------------------|--------------------------------------------|-----------------------------------|-------------------------------|--------|-----------|-----------|----------------------------------------|--------|------------------|------------|--------------------|---------|
| Favorites         | Vendor Prices                              |                                   |                               |        |           |           |                                        |        |                  | CI         | USTOMIZATION       | TOOLS   |
| 🕑 Data Views 🚽    | CREATE PRICE WORKSHEET                     |                                   |                               |        |           |           |                                        |        |                  |            |                    |         |
| Time and Expenses | Vendor:                                    | P / Inventory ID.<br>P Warehouse: | TITAN - Titan Watches for Men | Q<br>Q |           |           |                                        |        |                  |            |                    |         |
| Finance           | Effective As Of: 6/18/2024                 | Product Manager:                  |                               | ,p     | □ Me      |           |                                        |        |                  |            |                    |         |
|                   | © + × ⊢ ⊠                                  | Product Workgroup:                |                               | Q      | My        |           |                                        |        |                  | All Record |                    | -       |
| Banking           | Vendor Vendor Name                         | *Inventory ID Descript            | ion                           | *UOM   | Warehouse | Promotion | Break Qty                              | Price  | Currency         | Effective  | Expiration<br>Date |         |
| Payables          | AASERVICES AA Services                     | TITAN Titan W                     | atches for Men                | EA     |           |           | 5.00                                   | 150.00 | USD              | 6/18/2024  |                    | 6       |
| Receivables       |                                            |                                   |                               |        |           |           |                                        |        |                  |            |                    |         |
| 3 Customization   |                                            |                                   |                               |        |           |           |                                        |        |                  |            |                    |         |
| Sales Orders      |                                            |                                   |                               |        |           |           |                                        |        |                  |            |                    |         |
| ChannelAdvisor    |                                            |                                   |                               |        |           |           |                                        |        |                  |            |                    |         |
| Purchases         |                                            |                                   |                               |        |           |           |                                        |        |                  |            |                    |         |
|                   |                                            |                                   |                               |        |           |           |                                        |        |                  |            |                    |         |
| linventory        |                                            |                                   |                               |        |           |           |                                        |        |                  |            |                    |         |
| Dashboards        |                                            |                                   |                               |        |           |           |                                        |        |                  |            |                    |         |
| Magento Connector |                                            |                                   |                               |        |           |           |                                        |        |                  |            |                    |         |
| ۰۰۰۰۰ <u>۱</u>    |                                            |                                   |                               |        |           |           |                                        |        |                  |            | IC (               | 2       |
|                   | de. Only two concurrent users are allowed. |                                   |                               |        |           |           |                                        |        |                  |            |                    | CTIVATE |

Figure: Enter the details in the Vendor section.

Now if you refresh the sales order screen the Vendor Prices will be displayed.

| Favorites         | Stock Items<br>TITAN - Titan Wal                   | tches for Men                       |                 |                                           |      |                    |                 | D NOTES ACTI            | VITIES FILES       | CUSTOMIZATION | TOOLS - |
|-------------------|----------------------------------------------------|-------------------------------------|-----------------|-------------------------------------------|------|--------------------|-----------------|-------------------------|--------------------|---------------|---------|
| 🕒 Data Views      | <b>6</b> 8 8 •                                     | ∩ + û û ·                           | K K             | > >I                                      |      |                    |                 |                         |                    |               |         |
| Time and Expenses | * Inventory ID:<br>Item Status:                    | TITAN - Titan Watches for<br>Active | Men ,º          | Product Workgro<br>Product Manage         |      | م<br>و             | CHANNEL ADV     | ISOR PREFERENCES        | isor               |               | ^       |
| Finance           | Description:                                       | Titan Watches for Men               |                 | 9                                         |      |                    | en              |                         |                    |               | ŝ       |
| \$ Banking        |                                                    | E/COST WAREHOUSES                   | S3 IMAGES       |                                           |      | CHANDISE PACKAGING | CROSS-REFERENCE | RELATED ITEMS INVE      | NTORY PLANNIN      | IG DEFERRAL   | *       |
| Payables          | PRICE MANAGEMEN<br>Price Class:<br>Price Workgroup |                                     | р <i>1</i><br>р | Pending Cost:<br>Pending Cost:            | 0.00 | SALES PRICES       |                 |                         |                    |               | - 14    |
| Receivables       | Price Manager:                                     | Subject to Commission               | Q               | Current Cost:                             | 0.00 | 🗟 🖗 🗋 Price Type   | Break Qty       | Price Effective<br>Date | Expiration<br>Date |               |         |
| Customization     | Min. Markup %:<br>Markup %:                        | 0.000000                            |                 | Last Cost:                                | 0.00 | > 0 D Base         | 3.00            | 10.00 6/18/2024         | 6/20/2024          |               |         |
| Sales Orders      | MSRP:<br>Default Price:                            | 0.00                                |                 | Last Cost:                                | 0.00 |                    |                 |                         |                    |               |         |
| ChannelAdvisor    | UOM Price:                                         | 0.00                                |                 | Average Cost:<br>Min. Cost:<br>Max. Cost. | 0.00 |                    |                 |                         | 1<                 | < > >         |         |
| Purchases         |                                                    |                                     |                 | Max. Cost                                 | 0.00 | VENDOR PRICES      |                 |                         |                    |               |         |
|                   |                                                    |                                     |                 |                                           |      |                    | lendor Name     | Break Qty Price Eff     |                    | ation         |         |
| Dashboards        |                                                    |                                     |                 |                                           |      | > AASERVICES       | AA Services     | 5.00 150.00 6/          | 18/2024 6/21/      | 2024          |         |
| Magento Connector |                                                    |                                     |                 |                                           |      |                    |                 |                         |                    |               | -       |
| <b>V</b>          |                                                    |                                     |                 |                                           |      |                    |                 |                         |                    | < > >         |         |

Figure: Vendor Price populated in the section

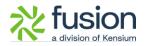

| Acumatica                                                            | Search                       | ۹ (            | ୬             |                               |                                        |          |           |                | Revis<br>Produc                          | ion Two Product<br>ts Wholesale | ls 🗸 6/2<br>6.4 | 27/2024<br>9 AM | 0                 | admin adr          |      |
|----------------------------------------------------------------------|------------------------------|----------------|---------------|-------------------------------|----------------------------------------|----------|-----------|----------------|------------------------------------------|---------------------------------|-----------------|-----------------|-------------------|--------------------|------|
| 🛣 Favorites 🖑                                                        | Sales Prices                 |                |               |                               |                                        |          |           |                |                                          |                                 | -               |                 | CUSTO             | MIZATION 1         | OOLS |
| 🕒 Data Views                                                         | -                            | RICE WORKSHEET |               |                               |                                        |          |           |                |                                          |                                 |                 |                 |                   |                    |      |
| Time and Expenses                                                    |                              |                | All Prices ~  |                               |                                        | Q        |           | e Class:       |                                          |                                 | Q               |                 |                   |                    |      |
| U Time and Expenses                                                  | Price Code:                  | 6000004 m      |               | Inventory ID:                 | AACOMPUT01 - Acer Lapto                | p Comput |           | Price Manager: |                                          |                                 |                 | Me<br>My        |                   |                    |      |
| Finance                                                              | Effective As Of. 6/26/2024 🗇 |                |               | Warehouse: P Price Workgroup: |                                        |          |           |                |                                          |                                 | All Records - 🗸 |                 |                   |                    |      |
| \$ Banking                                                           | 田 G D Price Type             | Price Code     | *Inventory ID | Description                   | *uc                                    | M V      | Narehouse | Promotion      | Ignore<br>Automatic<br>Line<br>Discounts | Break Qty                       | Price           | *Currency       | Effective<br>Date | Expiration<br>Date |      |
| <ul> <li>Payables</li> </ul>                                         | > @ D Base                   |                | AACOMPUT01    | Acer Laptop Comput            | ter123. EA                             |          |           |                |                                          | 2.00                            | 500.00          | USD             | 6/24/2024         | 6/27/2024          |      |
| Receivables                                                          | 0 D Base                     |                | AACOMPUT01    | Acer Laptop Comput            | ter123. VE                             | NKY1     |           |                |                                          | 0.00                            | 3,500.00        | USD             | 6/18/2024         | 6/26/2024          |      |
| <ul> <li>Purchases</li> <li>Inventory</li> <li>Dashboards</li> </ul> |                              |                |               |                               |                                        |          |           |                |                                          |                                 |                 |                 |                   |                    |      |
| Commerce                                                             |                              |                |               | The eff                       | fective date is 6                      | 124/2    | 024 and   | Expirati       | on Date                                  | is 06/27/2                      | 2024            |                 |                   |                    |      |
| Commerce                                                             |                              |                |               |                               | fective date is 6<br>fective date is 6 |          |           |                |                                          |                                 |                 |                 |                   |                    |      |

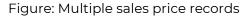

| Acumatica         | Search                                            | ঀ               | ව                 |                                  |          |             |            |                          | Revisio<br>Product | on Two Products<br>s Wholesale | 6/27/2024<br>6:49 AM    | • 0          | 💄 admin a |
|-------------------|---------------------------------------------------|-----------------|-------------------|----------------------------------|----------|-------------|------------|--------------------------|--------------------|--------------------------------|-------------------------|--------------|-----------|
| ☆ Favorites       | Stock Items<br>AACOMPUT01                         | - Acer Laptop C | omputer123.       |                                  |          |             |            |                          | Di                 | NOTES ACTIVITIE                | S FILES (1) CI          | USTOMIZATION | TOOLS -   |
| 🕒 Data Views      | ← □ □                                             | ∽ + ≞           | © × K K           | > >I                             |          |             |            |                          |                    |                                |                         |              |           |
| Time and Expenses | <ul> <li>Inventory ID:<br/>Item Status</li> </ul> |                 |                   |                                  | rkgroup: |             |            | D                        |                    |                                |                         |              | Ŷ         |
| Finance           | Description:                                      | Acer Laptop     | Computer123.      |                                  |          |             |            |                          |                    |                                |                         |              |           |
| \$ Banking        | GENERAL PR                                        |                 | EHOUSES S3 IMAGES | VENDORS                          |          | MERCHANDISE | PACKAGING  | 3 KENSIUM COMMERCE       | CROSS-R            | EFERENCE RE                    | ATED ITEMS              |              | 22        |
| Payables          | Price Class<br>Price Workgroup                    |                 | 0 Q               | Pending Cost<br>Pending Cost Da  | 0.00     | O           |            |                          |                    |                                |                         |              | -         |
| Receivables       | Price Manager                                     | Subject to Comm | Q                 | Current Cost:<br>Effective Date: | 0.00     |             | Price Type |                          | Break Qty          | Price Effect<br>Date           | Date                    | -            |           |
| Sales Orders      | Min. Markup %:<br>Markup %:                       | 0.000000        |                   | Last Cost:                       | 0.00     | > @         | D Base     | 0                        | 2.00               | 500.00 6/24/                   | 2024 6/27/2024          |              |           |
| Purchases         | MSRP:<br>Default Price:                           | 600.00          |                   | Last Cost:                       | 250.0    |             |            |                          |                    |                                |                         |              |           |
| D Inventory       | UOM Price.                                        | 3,500.00        |                   | Average Cost:<br>Min. Cost:      | 250.0    | 0           |            |                          |                    |                                | 14 4                    | > >          |           |
| Dashboards        |                                                   |                 |                   | Max. Cost                        | 254.7    | VENDO       | PRICES     |                          |                    |                                |                         |              | -         |
| Commerce          |                                                   |                 |                   |                                  |          | ڻ<br>ه •ve  | ndor       | Vendor Name              | Promotion          | Break Qty                      | Price Effective<br>Date | Expiratio    |           |
| Magento Connector |                                                   |                 |                   |                                  |          |             | EEASTCOM   | East COM Electronic Sup  | 0                  | 0.00                           | 250.00 1/1/201          | 3            |           |
| X Kensium License |                                                   |                 |                   |                                  |          | EL          | EEMPEROR   | Emperor Office Equipment |                    | 0.00                           | 200.00 1/1/201          | 3            |           |
| (B) CommercePro   |                                                   |                 |                   |                                  |          |             |            |                          |                    |                                |                         | > >          |           |

#### Figure: Stock Item Screen

After the expiration date, the record will not be displayed. If the business date is before the expiration date that record will be visible. Any records, which is beyond the business date, expiration date and effective date will not be displayed.

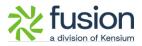

Once the expiration date has passed, the data will automatically be removed from the grid. Only sales prices valid from the current date onward should be displayed.

## **Installation Changes**

There are no installation changes included in this release.

## **UI Changes**

There are no UI changes included in this release.

| Workspace | Screen | Entity |
|-----------|--------|--------|
|           |        |        |

## **Known Bugs and Issues**

There were no known bugs or issues at the time of this release.